# Руководство к лабораторному практикуму: Основы техники связи

## **Плата EMONA и NI ELVIS III для изучения систем связи**

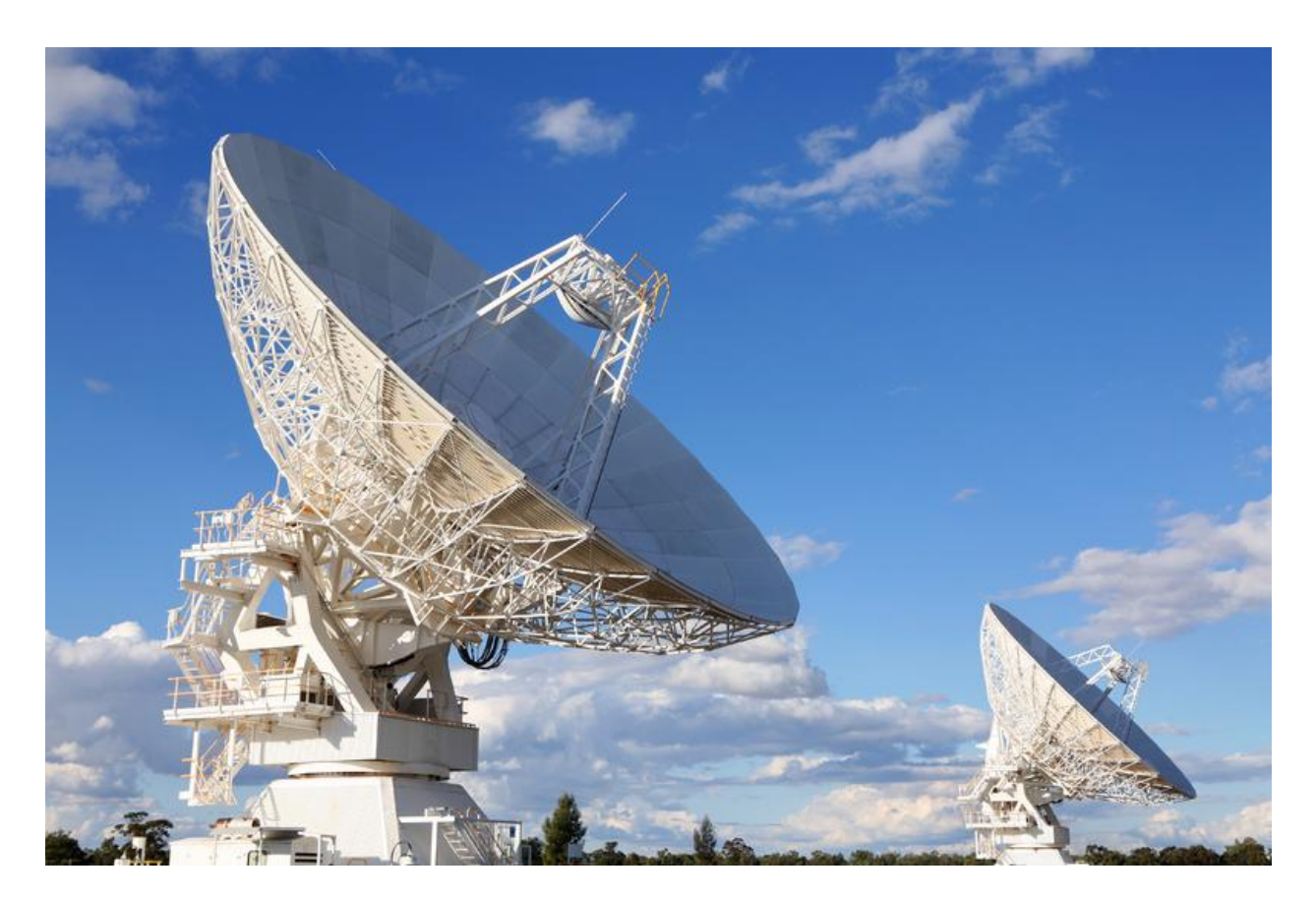

# Лабораторная работа 19: Принцип действия супергетеродинного приемника

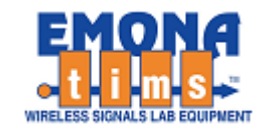

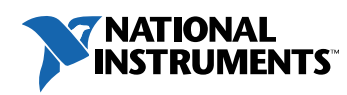

# *Перечень изменений*

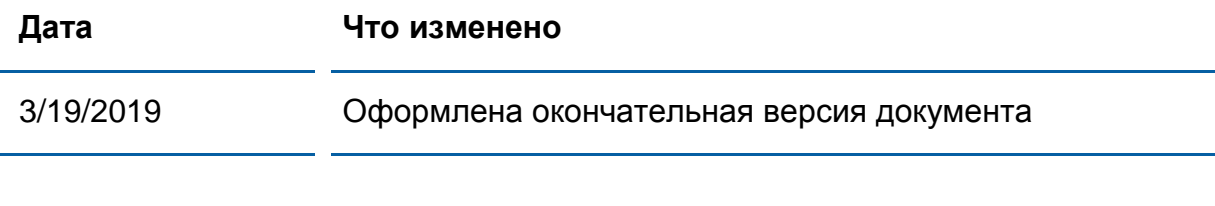

#### **© 2018 Emona Instruments Pty Ltd**

Все авторские права на все руководства пользователя по Emona TIMS/ETT-Series/DxIQ, руководства к лабораторным практикумам и прилагаемое к ним программное обеспечение принадлежат компании Emona Instruments Pty Ltd и ее подразделениям. Все права защищены.

#### ОГРАНИЧЕНИЯ НА КОПИРОВАНИЕ РУКОВОДСТВ TIMS МАРКОЙ

Лицензионное соглашение предоставляет ограниченные полномочия только тем образовательным учреждениям, которые приобрели учебное лабораторное оборудование Emona TIMS/ETT/DxIQ. Эти полномочия включают в себя тиражирование (полностью или частично) и/или распространение любых руководств пользователя и лабораторных практикумов TIMS/ETT/DxIQ, изданных компанией Emona Instruments, для исключительного использования студентами этих учреждений.

Ограниченные полномочия не предусматривают никаких лицензионных выплат компании Emona.

Компании Emona Instruments Pty Ltd принадлежат права на любые переизданные и/или вторичные документы.

#### **ПРОГРАММНОЕОБЕСПЕЧЕНИЕ**

КомпанияEmona Instruments Pty Ltd уважает чужие права на интеллектуальную собственность и призывает читателей к тому же самому. Этот ресурс защищен законами об авторском праве и интеллектуальной собственности.

LabVIEW и National Instruments являются торговыми марками корпорации National Instruments.

Все другие торговые марки и наименования компаний, упомянутые здесь, являются собственностью соответствующих компаний.

#### **ДОПОЛНИТЕЛЬНЫЕ УСЛОВИЯ**

Читатель принимает на себя все риски, связанные с использованием настоящего ресурса и всей информации, теоретических сведений, программ, которые там содержатся или описываются. Этот ресурс может содержать технические неточности, типографические ошибки, прочие ошибки и упущения, а также устаревшую информацию. Ни автор, ни издатель не несут никакой ответственности за любые ошибки и упущения, за обновление любой информации, за любые нарушения патентных и других прав интеллектуальной собственности.

Автор и издатель не дают никаких гарантий, включая, без ограничений, любые гарантии на полноту данного ресурса и любой информации, теоретических сведений или программ, содержащихся или описываемых в ресурсе. Также они не дают никаких гарантий, что любые содержащиеся или описываемые в данном ресурсе информация, теоретические сведения и программы не нарушают ничьих патентных прав и иных прав интеллектуальной собственности. ДАННЫЙ РЕСУРС ПОСТАВЛЯЕТСЯ "КАК ЕСТЬ". НЕ ДАЮТСЯ НИКАКИЕ ГАРАНТИИ, ЯВНЫЕ ИЛИ ПОДРАЗУМЕВАЕМЫЕ, ВКЛЮЧАЯ, НО НЕ ОГРАНИЧИВАЕМЫЕ, ЛЮБЫЕ И ВСЕ ПОДРАЗУМЕВАЕМЫЕ ГАРАНТИИ ТОВАРНОЙ ПРИГОДНОСТИ, ПРИГОДНОСТИ ДЛЯ КОНКРЕТНОЙ ЦЕЛИ И ОТСУТСТВИЯ НАРУШЕНИЙ ПРАВ ИНТЕЛЛЕКТУАЛЬНОЙ СОБСТВЕННОСТИ.

Никаких прав и лицензий не предоставляются издателем или автором под любым патентом или другим правом на интеллектуальную собственность явно, косвенно или по решению суда.

НИ ПРИ КАКИХ ОБСТОЯТЕЛЬСТВАХ ИЗДАТЕЛЬ ИЛИ АВТОР НЕ БУДУТ НЕСТИ ОТВЕТСТВЕННОСТЬ ЗА ЛЮБОЙ ПРЯМОЙ, КОСВЕННЫЙ, УМЫШЛЕННЫЙ, НЕУМЫШЛЕННЫЙ, СТРАХОВОЙ, ЭКОНОМИЧЕСКИЙ ИЛИ ВТОРИЧНЫЙ УЩЕРБ, ОБУСЛОВЛЕННЫЙ ДАННЫМ РЕСУРСОМ И ЛЮБОЙ ИНФОРМАЦИЕЙ, ТЕОРЕТИЧЕСКИМИ СВЕДЕНИЯМИ И ПРОГРАММАМИ, КОТОРЫЕ ТАМ СОДЕРЖАТСЯ И ОПИСЫВАЮТСЯ, ДАЖЕ ЕСЛИ ОСВЕДОМЛЕНЫ О ВОЗМОЖНОСТИ ТАКОГО УЩЕРБА И ДАЖЕ ЕСЛИ ЕГО ПРИЧИНОЙ ИЛИ ЕГО СПОСОБСТВОВАНИЮ ЯВЛЯЛАСЬ НЕВНИМАТЕЛЬНОСТЬ ИЗДАТЕЛЯ, АВТОРА ИЛИ ИНЫХ ЛИЦ. Применяемый закон не допускает исключений или ограничений по неумышленному или вторичному ущербу. Следовательно, вышеприведенные исключения или ограничения к вам не относятся.

# **Содержание**

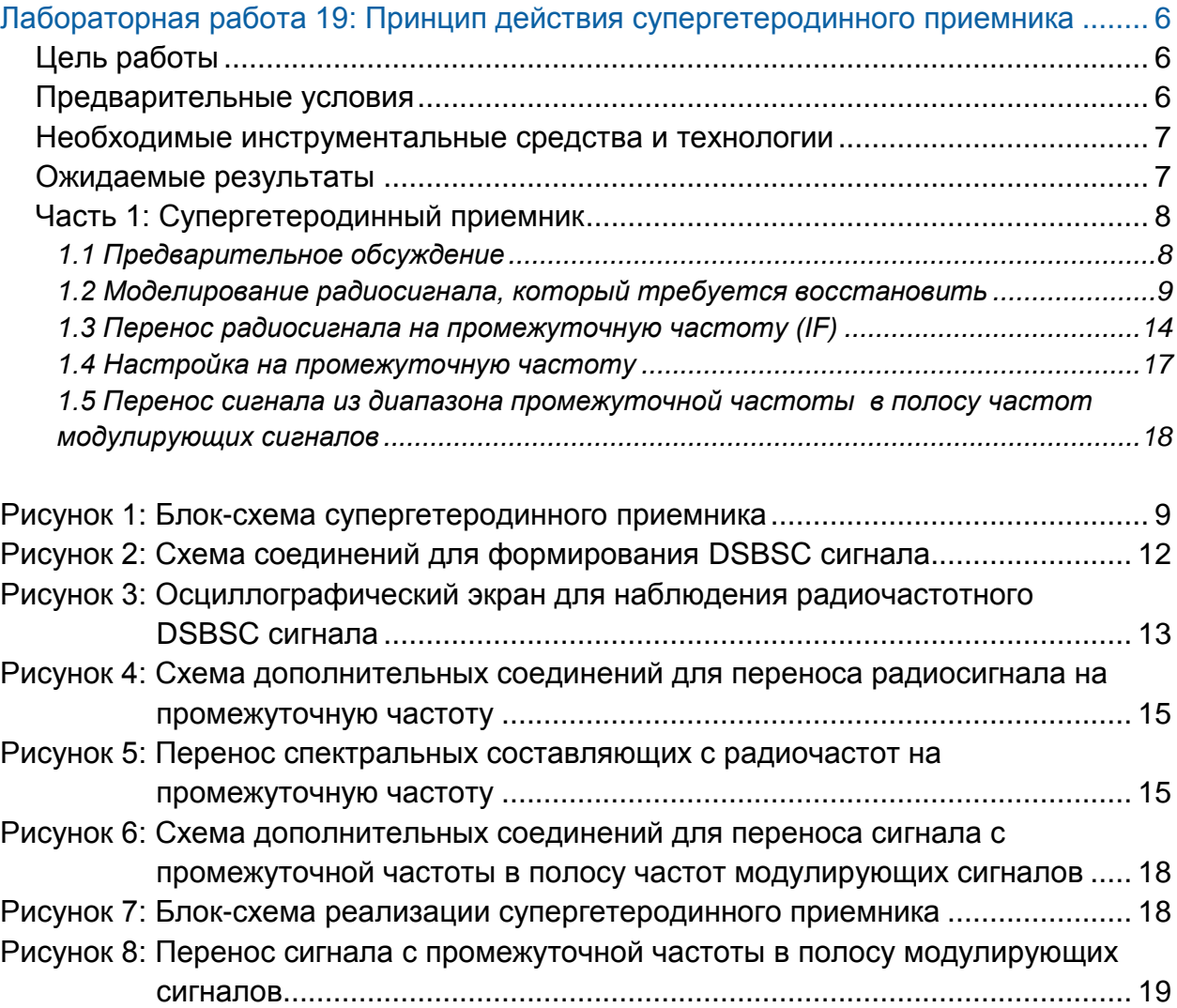

# <span id="page-5-0"></span>**Лабораторная работа 19: Принцип действия супергетеродинного приемника**

## <span id="page-5-1"></span>**Цель работы**

После выполнения этой лабораторной работы вы должны уметь:

- 1. Объяснять процесс супергетеродинного приема и его преимущества
- 2. Объяснять назначение усилителя промежуточной частоты
- 3. Объяснять возможность перестройки локального гетеродина
- 4. Обосновывать необходимость синхронизации несущих

#### <span id="page-5-2"></span>**Предварительные условия**

Вы должны выполнить лабораторные работы 1 и 2 и быть знакомыми с оборудованием, его применением и мерами предосторожности при работе с оборудованием.

#### <span id="page-6-0"></span>**Необходимые инструментальные средства и технологии**

#### Платформа: NI ELVIS III

Измерительные приборы:

- Осциллограф в режиме измерений во временной области
- Осциллограф в режиме БПФ
- Функциональный генератор
- Доступ к приборам: [http://www.ni.com/documentation/e](http://www-preview.ni.com/documentation/en/ni-elvis-iii/1.0/getting-started/installing-the-soft-front-panel/) [n/ni-elvis-iii/latest/getting](http://www-preview.ni.com/documentation/en/ni-elvis-iii/1.0/getting-started/installing-the-soft-front-panel/)[started/installing-the-soft-front](http://www-preview.ni.com/documentation/en/ni-elvis-iii/1.0/getting-started/installing-the-soft-front-panel/)[panel/](http://www-preview.ni.com/documentation/en/ni-elvis-iii/1.0/getting-started/installing-the-soft-front-panel/)
- Установка приборов: [https://measurementslive.ni.com](https://measurementslive.ni.com/)
- Руководство пользователя: [http://www.ni.com/en](http://www.ni.com/en-us/support/model.ni-elvis-iii.html)[us/support/model.ni-elvis-iii.html](http://www.ni.com/en-us/support/model.ni-elvis-iii.html)
- Учебные пособия: [https://www.youtube.com/playlist?li](https://www.youtube.com/playlist?list=PLvcPIuVaUMIWm8ziaSxv0gwtshBA2dh_M) [st=PLvcPIuVaUMIWm8ziaSxv0gwt](https://www.youtube.com/playlist?list=PLvcPIuVaUMIWm8ziaSxv0gwtshBA2dh_M) [shBA2dh\\_M](https://www.youtube.com/playlist?list=PLvcPIuVaUMIWm8ziaSxv0gwtshBA2dh_M)

Аппаратные средства: плата EMONA Communication

Компоненты, используемые в этой лабораторной работе:

- 4 шнура с разъемами BNC штекер "банана" 2 мм
- Проводники со штекерами 2 мм
- Наушники или микронаушники

#### <span id="page-6-1"></span>**Ожидаемые результаты**

В этой лабораторной работе вы должны собрать для отчета:

- Результаты вычислений
- Результаты измерений
- Результаты наблюдений

Преподавателю, скорее всего, необходимо предъявить полный отчет о работе. Узнайте у вашего преподавателя, есть ли конкретные требования к отчету или шаблон для его оформления.

 Руководство пользователя: [http://www.ni.com/en](http://www.ni.com/en-us/support/model.emona-communications-board-for-ni-elvis-iii.html)[us/support/model.emona](http://www.ni.com/en-us/support/model.emona-communications-board-for-ni-elvis-iii.html)[communications-board-for-ni-elvis](http://www.ni.com/en-us/support/model.emona-communications-board-for-ni-elvis-iii.html)[iii.html](http://www.ni.com/en-us/support/model.emona-communications-board-for-ni-elvis-iii.html)

### <span id="page-7-0"></span>**Часть 1: Супергетеродинный приемник**

#### <span id="page-7-1"></span>1.1 Предварительное обсуждение

Любой радиоприемник предназначен для избирательного приема одного из многих модулированных сигналов в радиочастотном спектре и восстановления (демодуляции) содержащегося там сообщения. Реализовать такой прием можно с помощью перестраиваемого полосового фильтра (Bandpass Filter – BPF), настроенного на требуемую частоту, к выходу которого присоединен демодулятор. Однако перестраиваемые полосовые фильтры трудно проектировать, особенно в широком диапазоне частот. Как следствие, предпочтение отдано другому подходу.

В супергетеродинном приемнике упомянутой выше проблемы не существует. Такой приемник преобразует частоту нужного нам входного сигнала на **фиксированную центральную частоту полосового фильтра**. Все еще модулированный выходной сигнал BPF затем подвергается демодуляции.

Полосовой фильтр работает на частоте, которую с давних времен называют промежуточной частотой (Intermediate Frequency – IF), которая находится между частотой входного сигнала и требуемой (звуковой) частотой выходного сигнала. Однако в этом нет необходимости – использоваться может любой удобный диапазон частот (**как выше, так и ниже** частоты входного сигнала). Изучение истории развития супергетеродинных приемников откроет нам, почему такие приемники давно уже разработаны (примерно в 1920 г.), и почему приходится идти на многие компромиссы.

Принцип гетеродинного приема первым применил Реджинальд Фессенден (Reginald [Fessenden\)](https://ethw.org/Reginald_A._Fessenden) в беспроводных системах связи в 1901 г. Термин «гетеродин» (Heterodyne) был образован Фессенденом из греческих слов, которые означают «другой» и «сила». Принцип гетеродинного приема основан на явлении, которое мы уже исследовали в предыдущих лабораторных работах, в которых изучалась демодуляция. Суть этого явления заключается в том, что комбинация двух спектральных составляющих с частотами A и B приводит к формированию сигнала с разностной частотой A–B.

Как мы знаем, перемножение двух спектральных составляющих  $f_A u f_B$ порождает две новых составляющие: разностную  $(f_A - f_B)$  и суммарную  $(f_A + f_B)$ , что приводит к **переносу** частоты исходного сигнала.

При **гетеродинном** детектировании частота гетеродина (локального гетеродинного генератора) сдвигается, в то время как при **гомодинном** детектировании она остается такой же, как у передаваемого сигнала. Использование одной и той же частоты свойственно для приемника с прямым преобразованием частоты (где сообщение на радиочастоте переносится непосредственно на исходную полосу частот). Такой подход в настоящее время обычно применяется в программируемом радио (Software Defined Radio), использующем в антенном устройстве сверхбыстродействующие АЦП.

Супергетеродинный приемник можно разделить на три подсистемы: радиочастотный усилитель/преобразователь частоты, фильтр промежуточной частоты/детектор и выходной усилитель звуковой частоты.

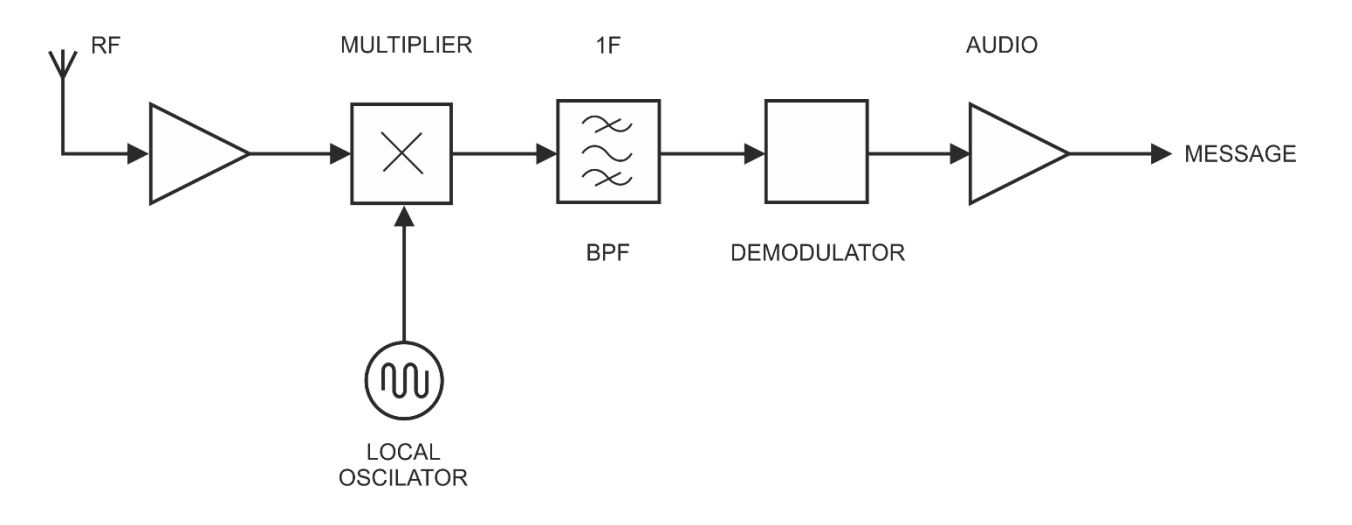

#### <span id="page-8-1"></span>Рисунок 1: Блок-схема супергетеродинного приемника

RF – радиосигнал, MULTIPLIER – умножитель, LOCAL OSCILLATOR – локальный гетеродин, BPF – полосовой фильтр, IF – фильтр промежуточной частоты, DEMODULATOR – демодулятор, AUDIO – усилитель звуковой частоты, MESSAGE – сообщение

#### <span id="page-8-0"></span>1.2 Моделирование радиосигнала, который требуется восстановить

В данном эксперименте вам предстоит использовать блоки, которые нам доступны для моделирования «радиочастотного» сигнала (радиосигнала), который будет восстанавливаться с помощью супергетеродинного приемника.

Поскольку у нас есть модуль 100kHz BPF, в качестве частоты локального гетеродина возьмем 100 кГц. Это соответствует принципу «супергетеродинного» приема, который заключается в переносе радиосигнала на частоту имеющегося у нас полосового фильтра, который извлекает сигнал с интересующего нас канала.

Для некоторого приближения к реальности в качестве радиосигнала будет использоваться сигнал с двумя боковыми полосами, модулированный звуковым сигналом в качестве сообщения. Как правило, AM сигнал восстанавливается с помощью супергетеродинного приемника. Однако в данном эксперименте проще и правильнее использовать DSBSC сигнал.

В настоящей лабораторной работе исследуются вопросы подавления помех, синхронизации гетеродина (локального генератора) и требования к фильтрации.

Для выполнения эксперимента вам потребуется около 45 минут.

## **Включение питания ELVIS III платы EMONA Communications**

- 1. Убедитесь, что кнопка *Board Power* включения питания платы в левом верхнем углу NI ELVIS III находится в состоянии OFF (не светится).
- 2. Аккуратно вставьте плату EMONA Communications в слот станции NI ELVIS III, убедившись, что она полностью зафиксирована спереди и сзади.
- 3. Убедитесь в том, что станция NI ELVIS III подключена к компьютеру с помощью USB кабеля, и компьютер включен.
- 4. Включите питание платы, нажав один раз на кнопку *Board Power*, и убедитесь в том, что она светится. Светодиоды на плате EMONA Communications также должны светиться. Если они не светятся, немедленно выключите питание платы и проверьте, правильно ли она вставлена и подключена.
- 5. Откройте в вашем браузере утилиту Instrument Launcher (утилита запуска измерительных приборов) и выберите нужные измерительные приборы.

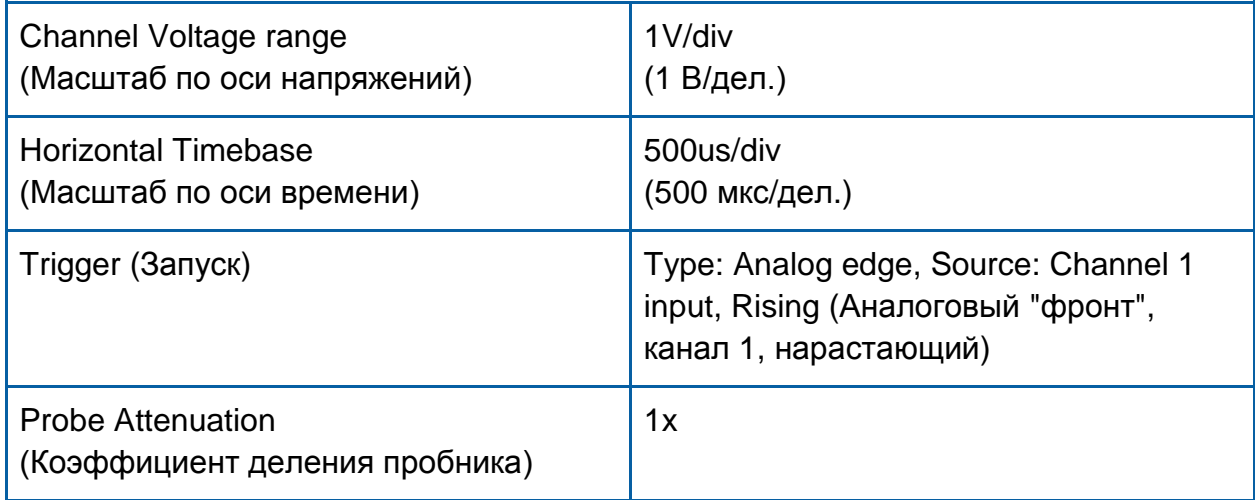

#### Конфигурация осциллографа

Чтобы сформировать DSB-SC сигнал из двух полос с подавленной несущей, соберите схему согласно рисунку 2.

Вам нужно будет взять синусоидальный сигнал 180 кГц с канала 1 функционального генератора станции ELVIS III.

#### Конфигурация функционального генератора

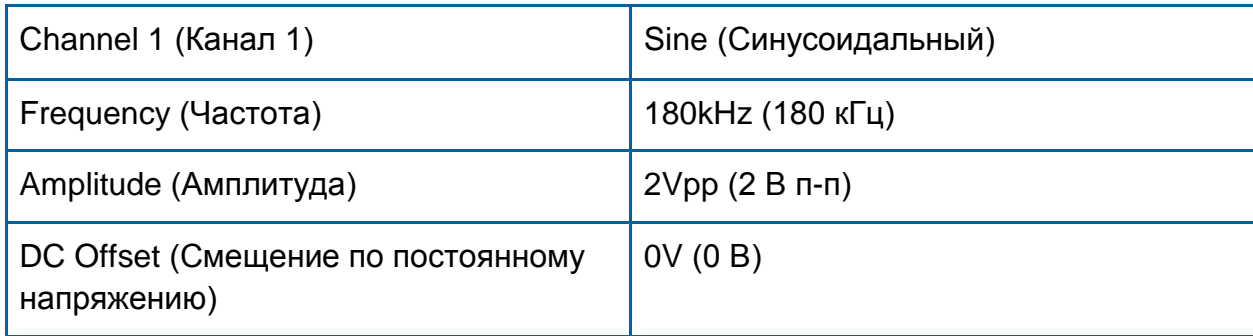

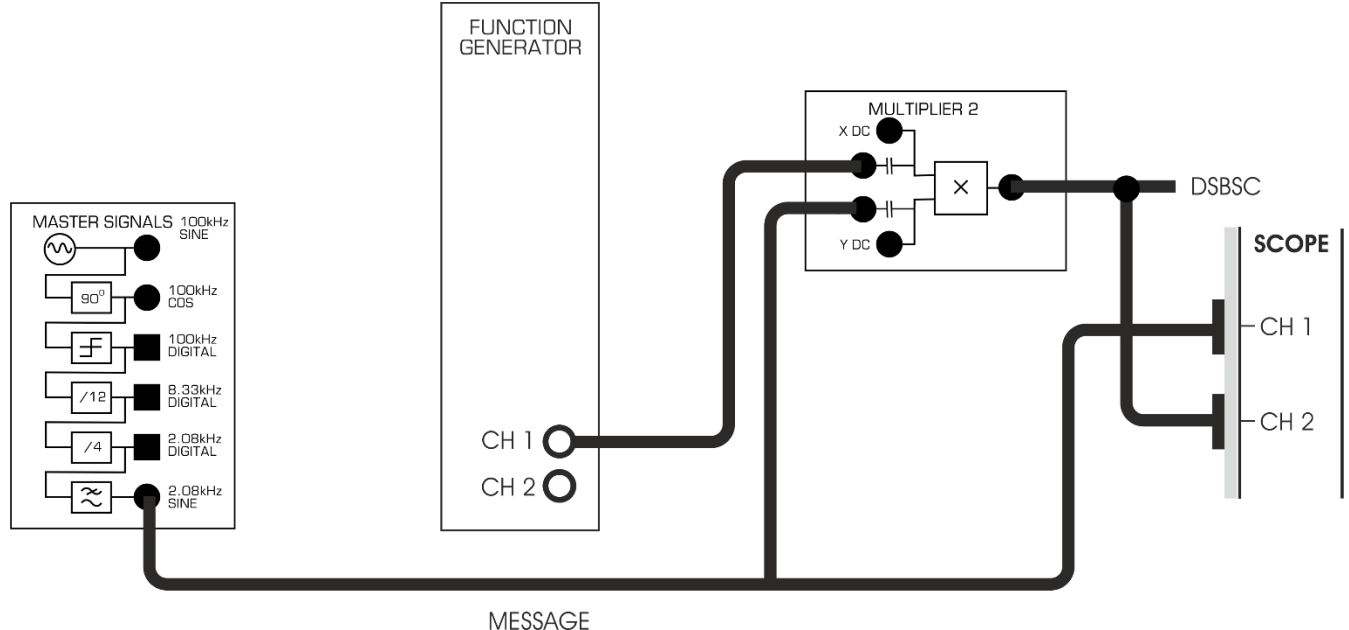

### <span id="page-11-0"></span>Рисунок 2: Схема соединений для формирования DSBSC сигнала

- 6. Пронаблюдайте одновременно сигнал сообщения 2 кГц и DSB сигнал с помощью каналов 1 и 2 осциллографа.
- 7. Откройте окно FFT на лицевой панели осциллографа и пронаблюдайте DSB сигнал в частотной области. Не забывайте, что получить высокое разрешение по частоте можно только за счет УВЕЛИЧЕНИЯ длительности наблюдаемого участка сигнала. Для этого следует установить масштаб по оси времени 500 мкс/дел.
- 8. Вам потребуется установить в окне FFT диапазон частот от 0 Гц до 200 кГц, поскольку частота радиосигнала находится вблизи 180 кГц.

FFT вычисляется НА ОСНОВЕ представления сигнала во временной области. В связи с этим чем более длинный участок сигнала наблюдается и фиксируется на экране во временной области, тем выше разрешение FFT.

1-1 На каких частотах находятся боковые полосы DSB сигнала?

1-2 Наблюдаются ли на экране какие-нибудь другие спектральные составляющие сигнала, которых мы, возможно, не ожидаем увидеть?

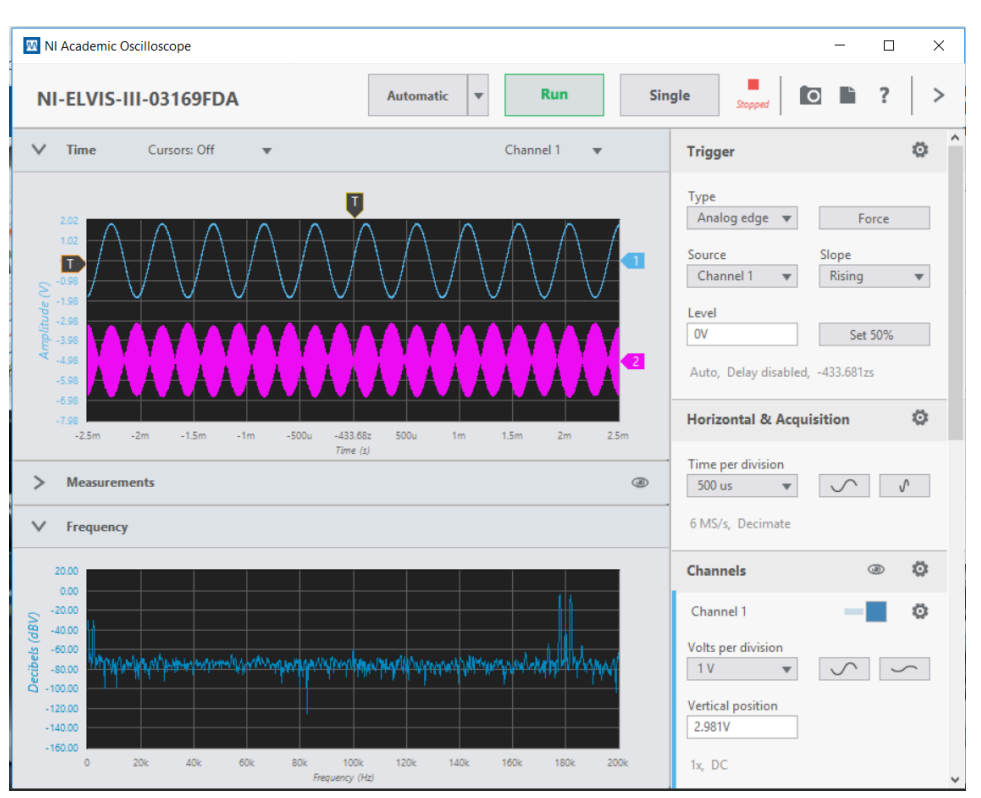

<span id="page-12-0"></span>Рисунок 3: Осциллографический экран для наблюдения радиочастотного DSBSC сигнала

## <span id="page-13-0"></span>1.3 Перенос радиосигнала на промежуточную частоту (IF)

Как упоминалось в предварительном обсуждении, у нас есть BPF (полосовой фильтр) с центральной частотой 100 кГц, который есть на плате EMONA Communications. В связи с этим мы будем использовать 100 кГц в качестве IF.

Нам требуется перенести боковые полосы DSB сигнала на центральной частоте 180 кГц в окрестность частоты 100 кГц. Чтобы сделать это, мы воспользуемся принципом гетеродинного приема, который заключается в перемножении двух спектральных составляющих и получении двух новых составляющих: на суммарной частоте и на разностной частоте.

В качестве гетеродина мы будем использовать локальный генератор с частотой 80 кГц, формируемый в канале 2 функционального генератора.

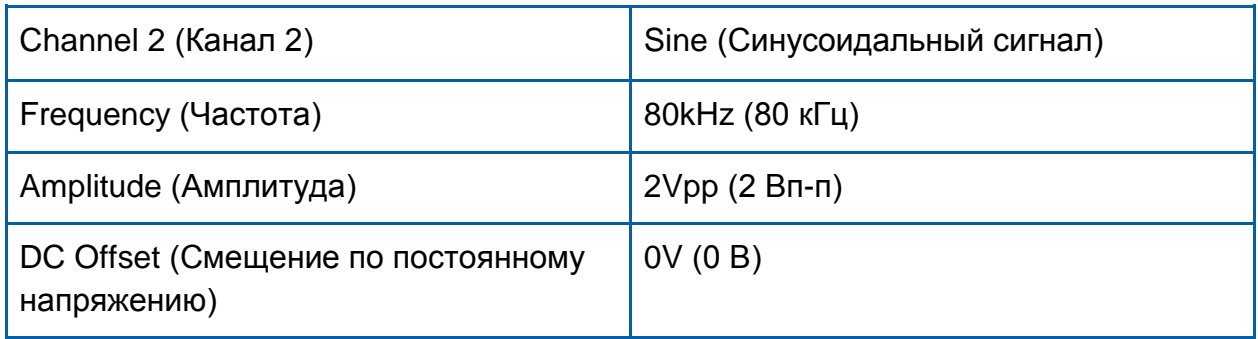

#### Конфигурация функционального генератора

- 1. Настройте функциональный генератор так, чтобы он формировал в канале 2 синусоидальный сигнал частотой 80 кГц.
- 2. Соберите дополнительную схему преобразования (переноса) частоты согласно рисунку43

1-3 Сигналы на каких двух центральных частотах формирует схема преобразования частоты?

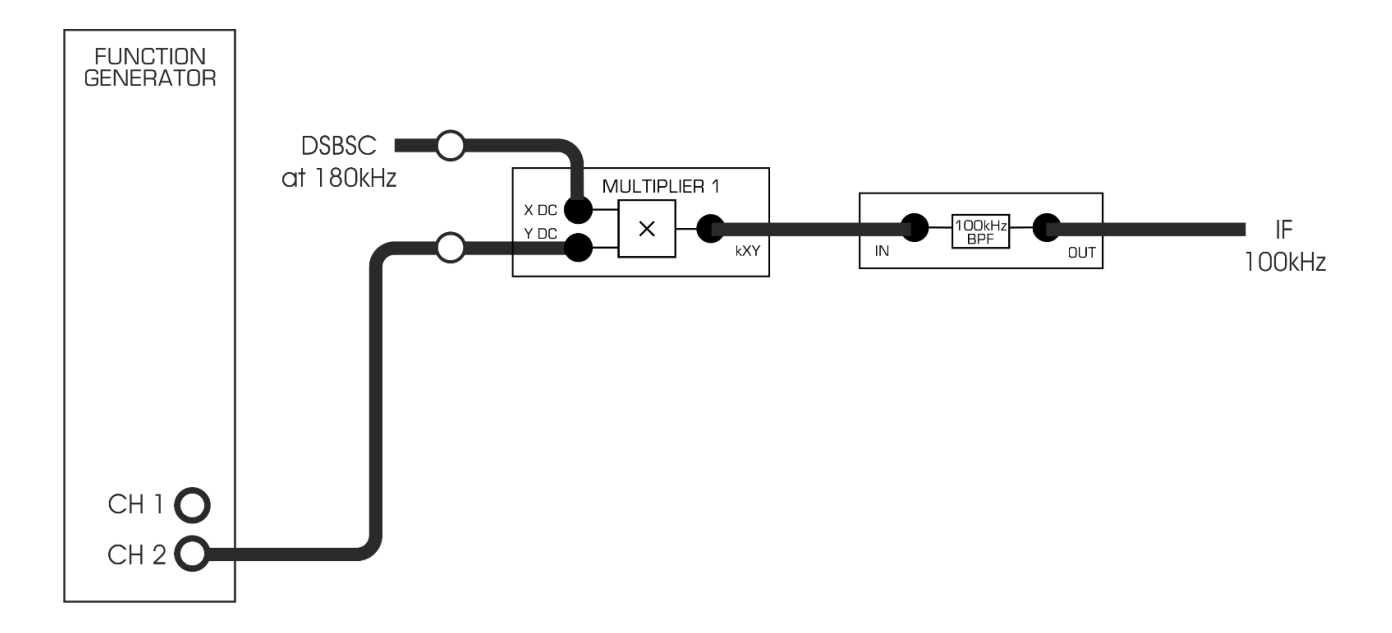

<span id="page-14-0"></span>Рисунок 4: Схема дополнительных соединений для переноса радиосигнала на промежуточную частоту

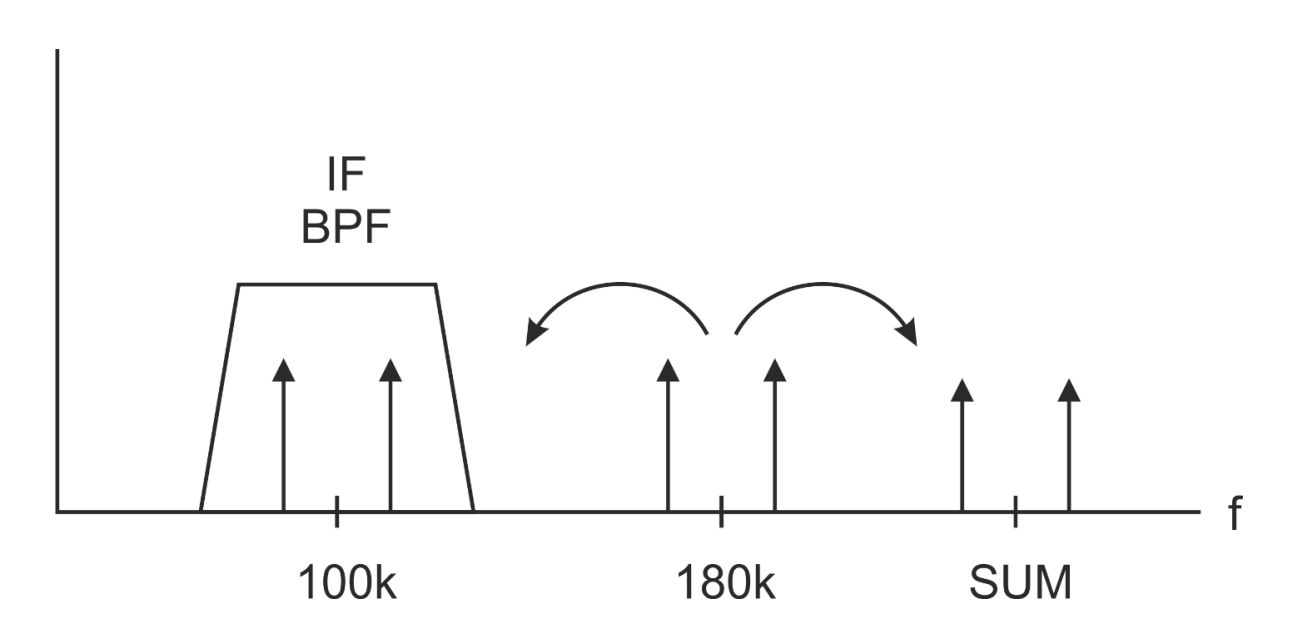

<span id="page-14-1"></span>Рисунок 5: Перенос спектральных составляющих с радиочастот на промежуточную частоту

IF – промежуточная частота, BPF – полосовой фильтр, SUM – суммарная частота

Теперь у вас есть два BNC кабеля, подключенных к входам осциллографа и два BNC кабеля, подключенных к выходам функционального генератора.

- 3. Подключите кабели от осциллографа так, чтобы наблюдать входной и выходной сигналы полосового фильтра c центральной частотой 100 кГц, а также спектр входного сигнала. Изменяйте масштаб по оси времени так, чтобы обеспечить хорошее разрешение спектральных составляющих по оси частот.
- 4. Установите диапазон частот для окна FFT от 0 Гц до 300 кГц.

1-4 Какие спектральные составляющие вы видите?

1-5 Есть ли какие-нибудь неожиданные спектральные составляющие? Почему они наблюдаются?

5. Пронаблюдайте спектр сигнала на выходе полосового фильтра в окне FFT.

1-6 Какие основные спектральные составляющие видны, и почему?

#### <span id="page-16-0"></span>1.4 Настройка на промежуточную частоту

Полосовой фильтр (BPF) с центральной частотой 100 кГц обладает хорошими избирательными свойствами. Любой радиочастотный сигнал, который мы хотим восстановить (демодулировать), следует пропустить через узкополосный фильтр. Что произойдет, если выходной локальный гетеродин не настроен так, чтобы выделять радиочастотный сигнал на частоте 180 кГц?

В то время как на экран выведено окно FFT осциллографа для наблюдения спектра сигнала на выходе BPF с центральной частотой 100 кГц, регулируйте частоту гетеродина с помощью элементов управления на лицевой панели функционального генератора. Попытайтесь изменять частоту гетеродина вверх и вниз относительно частоты 80 кГц. Обратите внимание также на сигнал во временной области.

**Примечание**: Окно для вывода спектра Frequency находится в режиме автомасштабирования, поэтому обратите внимание на диапазон уровней в дБ по вертикали.

1-7 Что произошло со спектральными составляющими за пределами полосы пропускания BPF?

1-8 Что будет, если гетеродин будет настроен на частоту 81 кГц?

## <span id="page-17-0"></span>1.5 Перенос сигнала из диапазона промежуточной частоты в полосу частот модулирующих сигналов

1. Снова настройте BPF строго на промежуточную частоту, равную 80 кГц, и убедитесь, что сигнал на выходе BPF такой, как мы ожидаем. Теперь познакомимся со схемами для переноса сигнала с промежуточной частоты в полосу частот модулирующих сигналов. Соедините дополнительные модули так как показано на рисунке 6.

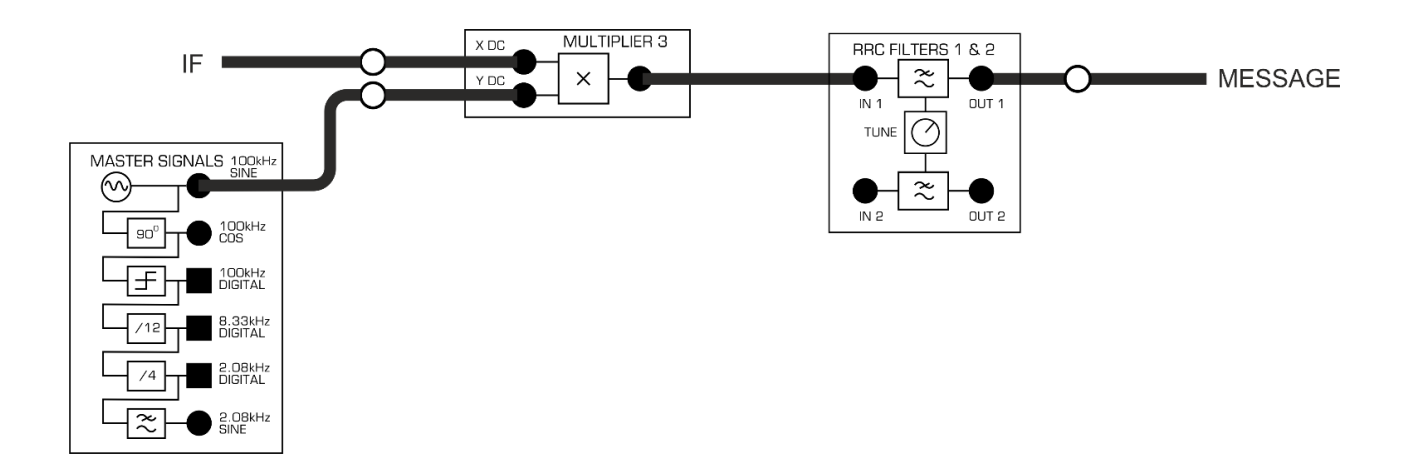

<span id="page-17-1"></span>Рисунок 6: Схема дополнительных соединений для переноса сигнала с промежуточной частоты в полосу частот модулирующих сигналов

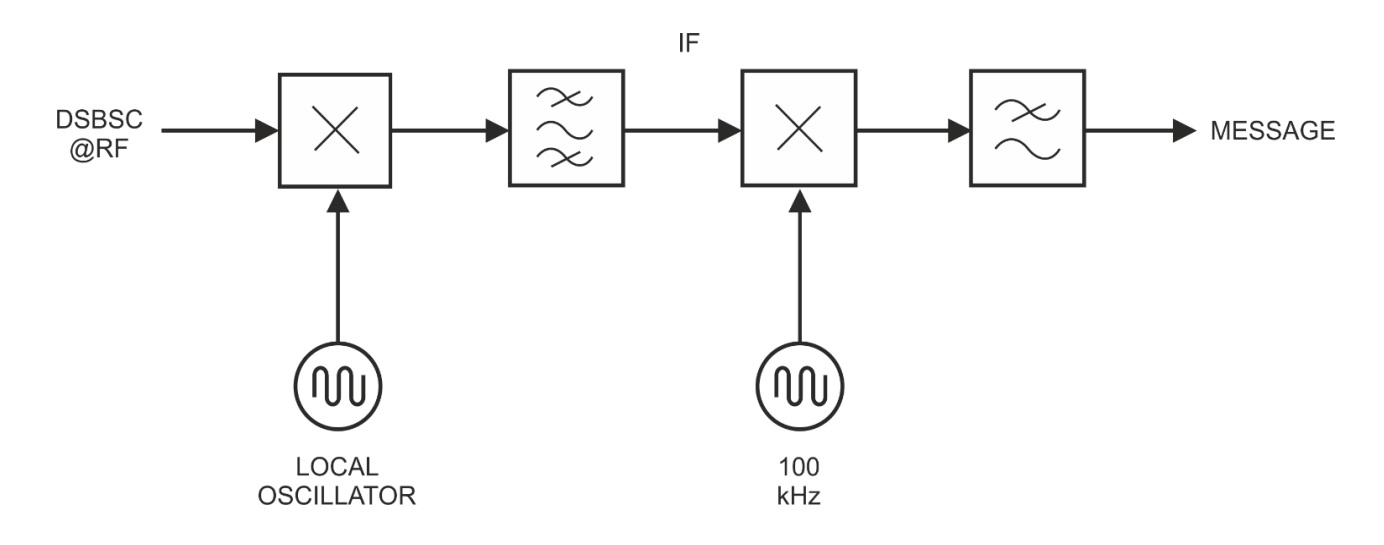

<span id="page-17-2"></span>Рисунок 7: Блок-схема реализации супергетеродинного приемника DSBSC @RF – DSBSC сигнал на радиочастоте, LOCAL OSCILLATOR – гетеродин, IF – промежуточная частота, MESSAGE – сигнал сообщения

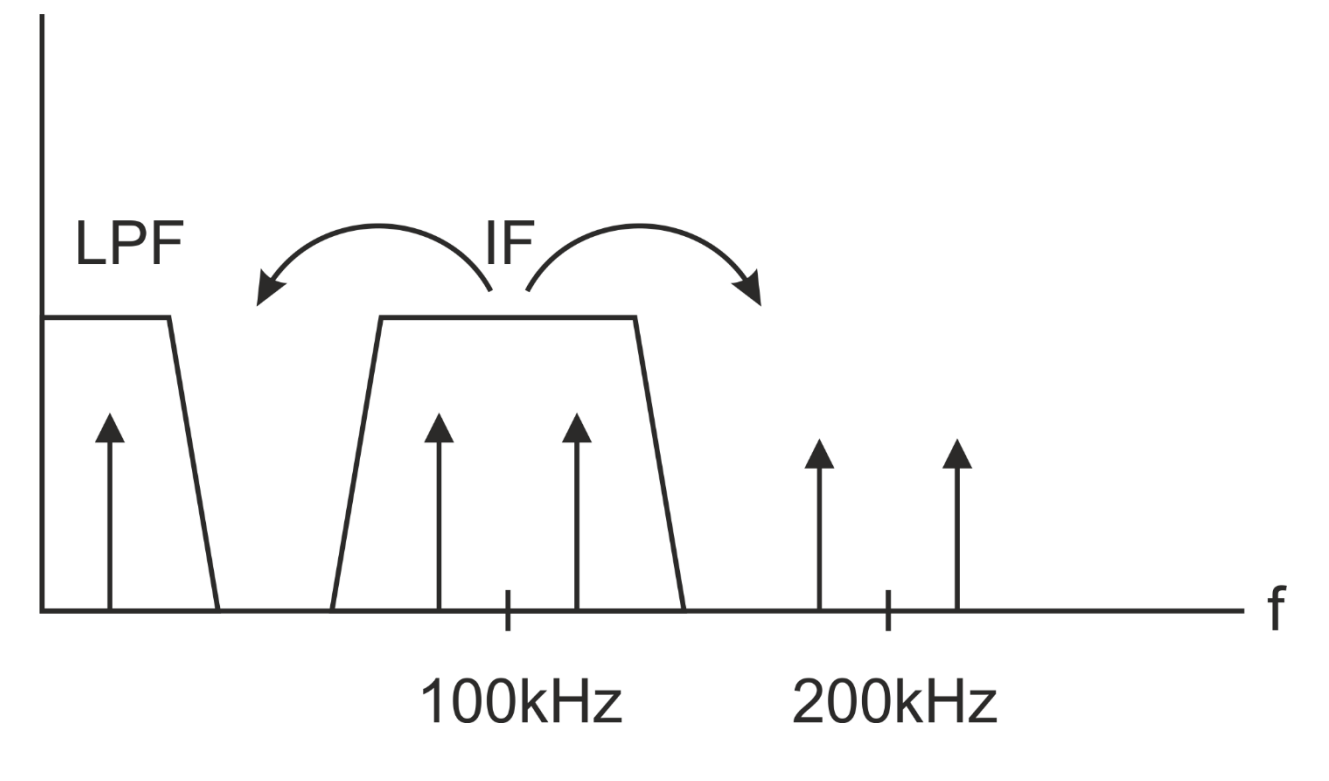

#### <span id="page-18-0"></span>Рисунок 8: Перенос сигнала с промежуточной частоты в полосу модулирующих сигналов

LPF – фильтр нижних частот, IF – промежуточная частота

- 2. Настройте фильтр RRC FILTER 1 на максимальную частоту среза. Он служит только для подавления спектральных составляющих на частотах около 200 кГц, поэтому нет необходимости его специально настраивать.
- 3. Пронаблюдайте входной и выходной сигналы модуля DSBSC в каналах 1 и 2 осциллографа, а также посмотрите спектр входного сигнала в окне FFT.

Установите диапазон частот до 0 Гц до 220 кГц.

1-9 Появятся ли на экране какие-либо неожиданные спектральные составляющие?

4. Пронаблюдайте исходный сигнал сообщения 2,08 кГц на выходе генератора опорных сигналов, используйте его для запуска осциллографа. Посмотрите на восстановленный сигнал 2,08 кГц на выходе фильтра RRC FILTER 1.

1-10 Почему у восстановленной синусоиды 2,08 кГц все время изменяется амплитуда?

Несмотря на то, что у восстановленного сигнала обязательно флюктуирует амплитуда, мы можем наблюдать, что процесс переноса сигнала по частоте прошел успешно.

Попытайтесь снова изменить частоту локального гетеродина в канале 2 функционального генератора, как это вы делали в п. 1.4.

1-11 Что происходит с восстановленным сигналом сообщения и почему?